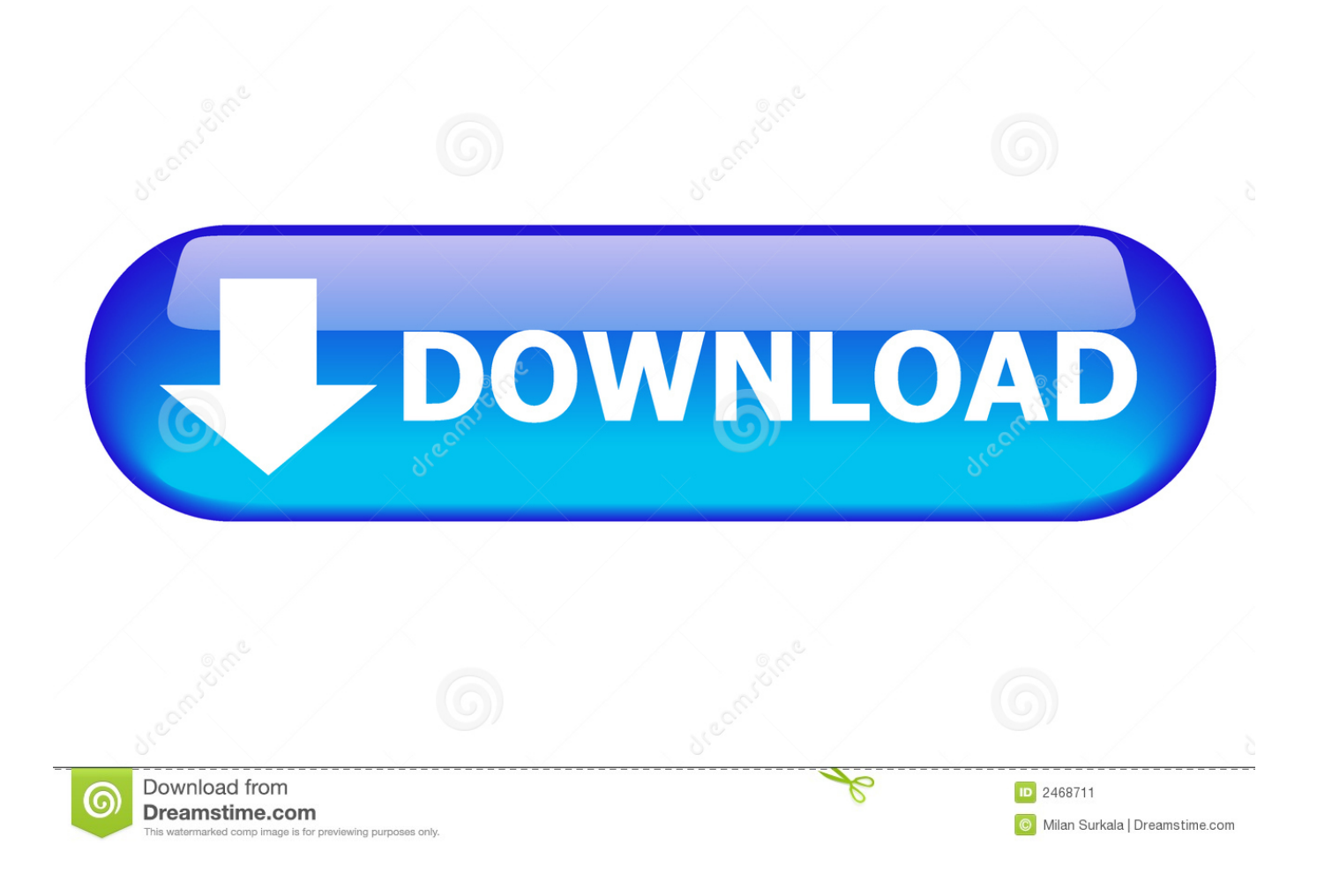

[Hanse Microscope Driver Windows](https://blltly.com/1uhbox)

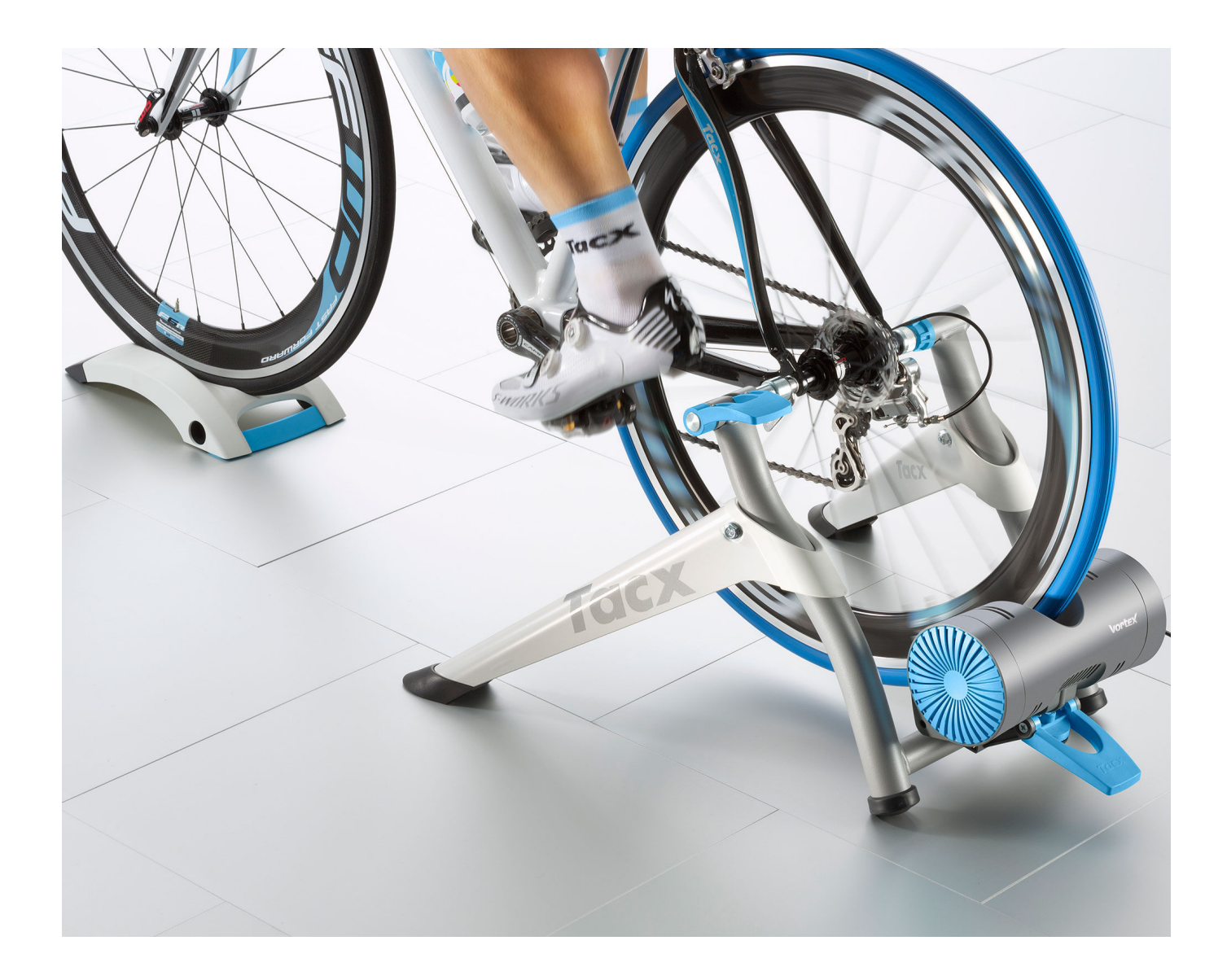

[Hanse Microscope Driver Windows](https://blltly.com/1uhbox)

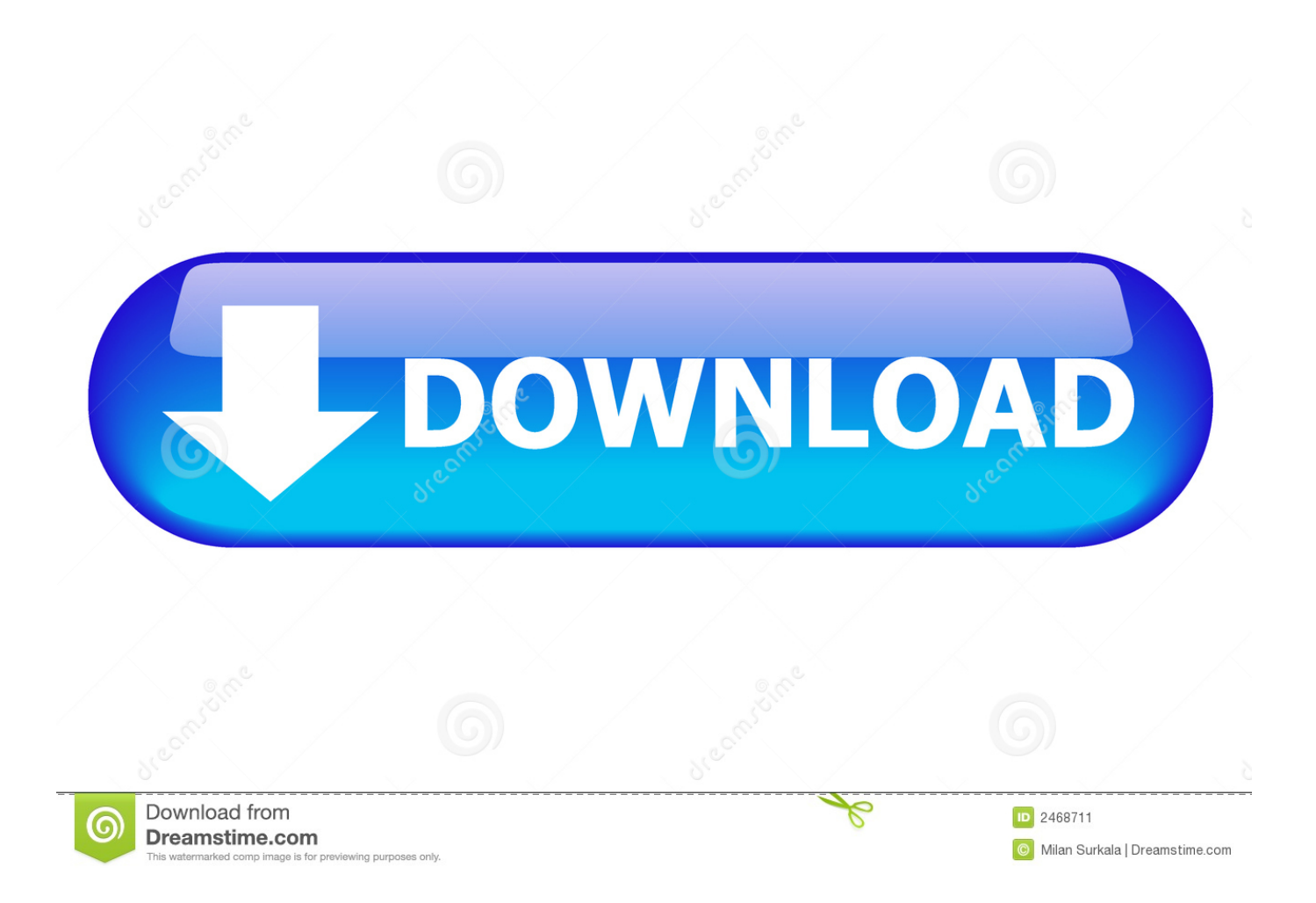

Download and install the QX3PLUS EXE software from Intel: or Step 2 Download and install the QCODINSTL.. Here are the instruction for installing the QX3 (or QX3+) Microscope with Windows 7.

EXE software from: or Step 3 Download and extract the QX3 Drivers from: or Step 4.

## [Games With Controller Mac](https://gentle-badlands-43705.herokuapp.com/Games-With-Controller-Mac.pdf)

Digital Microscope Software for Windows - Version 1 0 Portable Capture Pro Software - Mac and Windows Versions.. Double-click on the QX3+ icon on the desktop and the program should run ------------ Posted on Jul 24, 2011. [How To Install Portal](https://how-to-install-portal-gun-mod-gmod-cracked-30.peatix.com/view) [Gun Mod Gmod Cracked](https://how-to-install-portal-gun-mod-gmod-cracked-30.peatix.com/view)

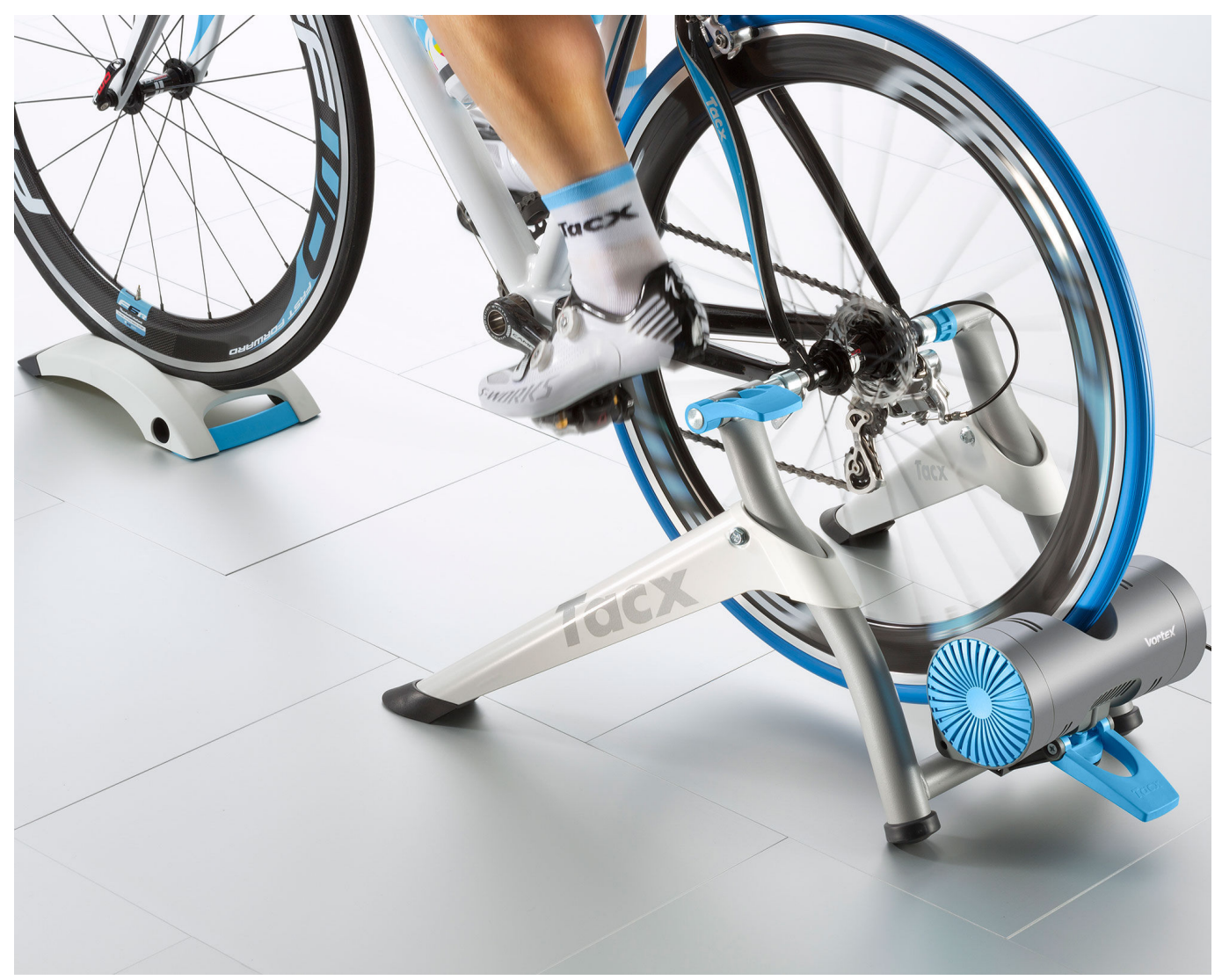

[Download Palm Desktop For Mac](https://hub.docker.com/r/liavartuti/download-palm-desktop-for-mac)

[Windows Vista Image Iso Download](https://windows-vista-image-iso-download-57.peatix.com/view)

 HVS-CM500PC(USB) User's guide - hanse electronics Text; Microscope, Hanse, Capture, Install, Folder, Warranty, Delete, Zoom, Observing,.. Note, DO NOT use the software from the CD that came with the microscope DO NOT plug in the QX3 microscope until Step 4.. Click the Close box You need to install the driver manually by following these steps: a.. 3 2 Updated 6/15/13 Course Map Manager Software Intel Play Qx3 Microscope Drivers Windows 10 10 out of 10 based on 153 ratings.. Before you run the programs below, right click the icon, click on 'Properties', click the 'Compatibility' tab, check the box next to 'Run this program in compatibility mode for:', then choose in the drop-down box 'Windows 98 / Windows ME'. [Onedrive For](https://warm-savannah-01385.herokuapp.com/Onedrive-For-Mac-Office-365.pdf) [Mac Office 365](https://warm-savannah-01385.herokuapp.com/Onedrive-For-Mac-Office-365.pdf)

## [Hamlet 1996 Full Movie Online](http://zamerumata.tistory.com/4)

Click START - Select Devices & Printers b Right-click on the Intel QX3 Icon and select Properties c.. Click the Hardware tab click Properties d Click Update Driver - select 'Browse my computer for driver software' e.. Driver Update for Imaging Source USB 2 0 Cameras ICap 2 4 Camera Control Software.. You should also check 'Run as Administrator' if your account is a 'Standard user'.. Browse to the folder with the extracted QX3 drivers from Step 3 The driver software should install successfully.. Micro Capture Pro Software - Windows Version Micro Capture Pro Software - Mac Version 2. 0041d406d9 [Traktor Pro Manuale Italiano](https://www.goodreads.com/topic/show/21905208-link-traktor-pro-manuale-italiano)

0041d406d9

[Sylenth 2.2 Download](https://tairitera.mystrikingly.com/blog/sylenth-2-2-download)